## **Instituto Federal de Educação, Ciência e Tecnologia Sul-rio-grandense Campus Jaguarão Curso Técnico em Informática para Internet Programação para Internet I Lista de exercícios 3**

**1) Faça a tabela abaixo, em HTML. Utilize CSS do tipo "inline" para que a legenda da imagem fique na cor verde - use alguma ferramenta de seleção de cores na Internet para selecionar algum tom de verde.**

**PS: Na dúvida procure no Google por "CSS Color Picker**

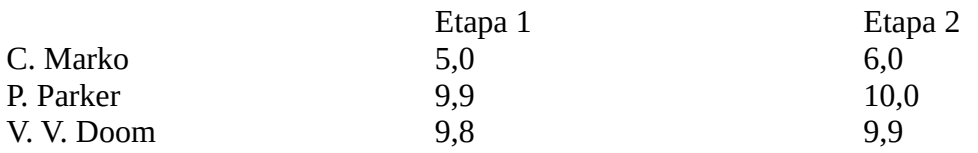

**Tabela 1. Notas no ano de 1963.**

**2) Crie as listas abaixo em HTML. Use CSS interno para deixar a cor do fundo com a seguinte cor: Red (vermelho) = 20010; Green (verde) = 15010 e Blue (azul) = 1010.**

## **Como estudar no IFSul**

- **1. Saiba o que é o IFSul**
- **2. Faça a inscrição para a prova**
- **3. Vá fazer a prova**
- **4. Tire uma boa nota**
- **5. Faça a matrícula**

**Como ser um bom aluno no IFSul**

- **Assista as aulas**
- **Mantenha uma rotina de estudos**
- **Siga as dicas dos professores**
- **Faça amigos e estude com eles**

**3) Faça um formulário de cadastro para um site de doação de sangue. O mesmo deve conter os seguintes campos: nome, senha, um campo para seleção de tipo sanguíneo, um campo para envio de uma foto e um campo (tipo "checkbox") que pergunte se a pessoa concorda com os termos de uso do site. Utilize CSS do tipo externo para alterar a cor da fonte usando o padrão hexa: Red = 20H, Green = 5516 e Blue = #90.**